Demo and Q&A:

#### **Tableau**

*Inexpensive software for fast, easy to share visual data analytics*

**Presented at**

**HEIR 2014**

**Oxford Brookes**

#### **Keith Fortowsky**

University of Regina Keith.fortowsky@uregina.ca

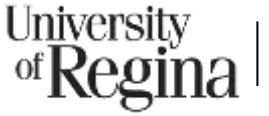

# **Presentation Outline**

- Introduction (URegina)
- PivotTables: Concepts & Terms
- Pivot Tables in Tableau
- Getting started
- Deployment options & issues
- Q & A
- Future: pre-conference training?

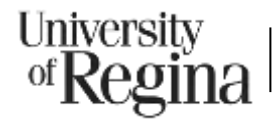

# **University of Regina**

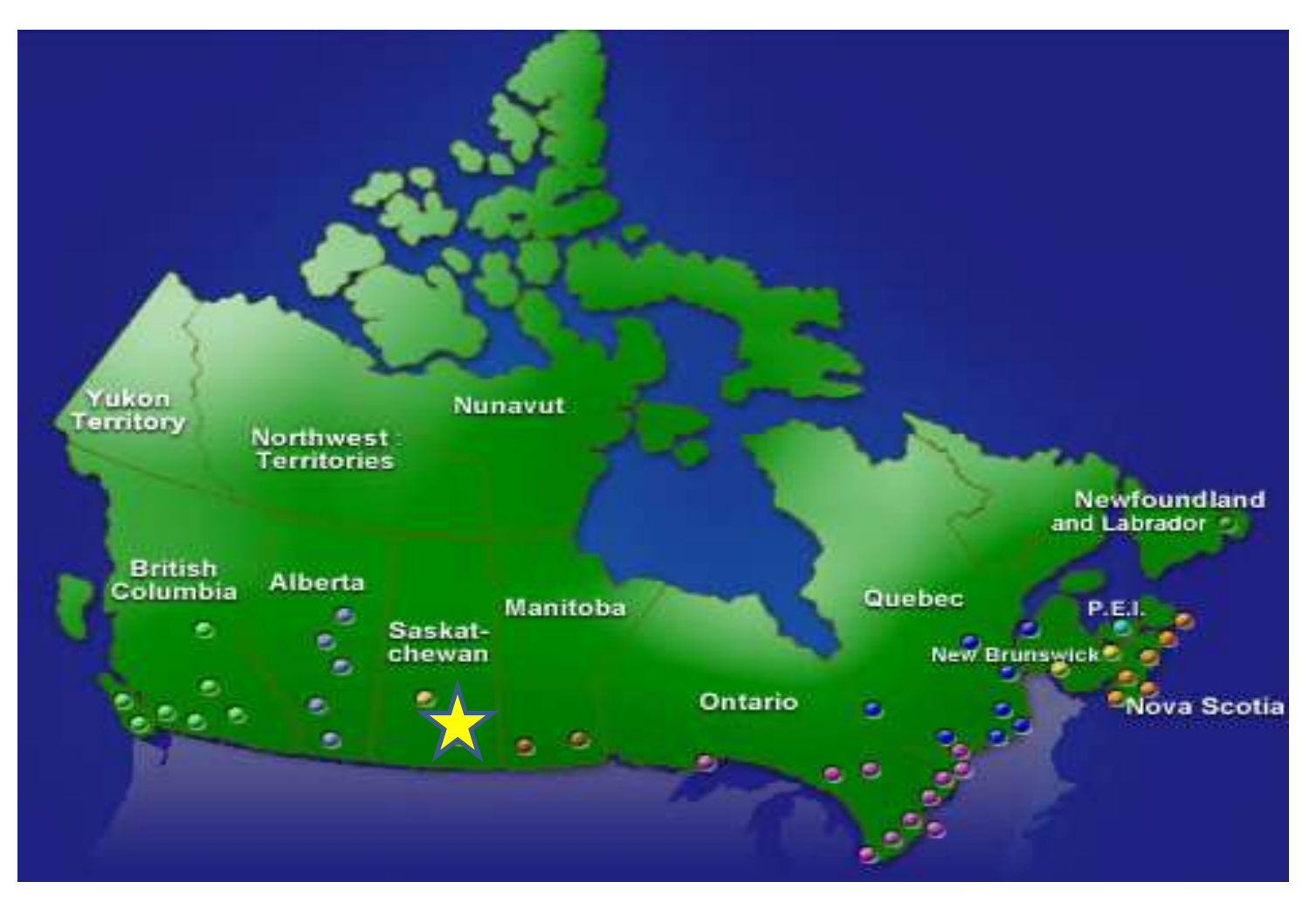

University of  $\bf{R}$ *egi* 

#### History & Functionality of PivotTables

- Pivot table functionality in MS Excel since mid 1990's; redesigned, easier to use version introduced in 2007.
- Available in other spreadsheet programs, report writers (ex Crystal Reports), statistical tools (e.g., SPSS, SAS), and dashboard toolsets.
- Tableau is a new program that offers PivotTable functionality; it offers excellent capabilities for visualizing and manipulating data.
- unlike Excel, it is not a modeling / free-form tool
- Also NOT a data entry tool (but **can** store data)

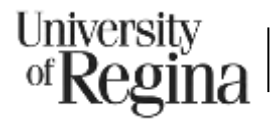

## PivotTables: Terms

- **Data source:** raw data underlying a pivot table; in a list format with rows and columns
- 1st row contains **field** headings.
- R**ows** contain data elements pertaining to cases (e.g., a students or a cohort of students).
- Data elements are referred to as i**tems** or **values** (can be numeric or text).

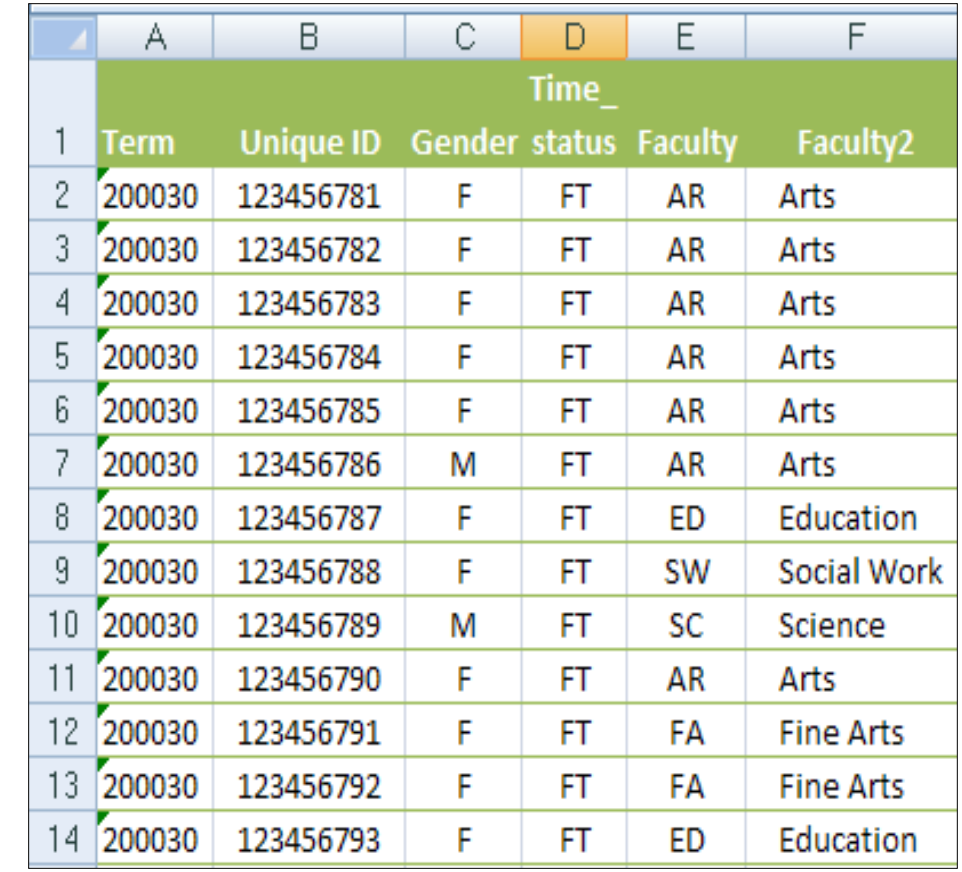

University

#### Tableau – Advanced Features

- Graphs
- Lattice Graphs
- Pages and paths
- Mapping

# Excel - problems

- Fixed data set size difficult to deal with queries that return a variable # of records
- Data size limitations (even without 60,000 row limit)
- constant changes to interface (ex 2007)
- Terrible look & graphics (better in 2007)
- Limited graphics and no Maps
- **End user/audience** complexity

# Some Technical Notes

- Deployment Issues
- Proper Data Source Layout
- Excel "lists" must be contigous
- Measures must be "additive" (you cannot add averages)
- A "null" is not the same as a zero

## Deployment

- Cost
- Data refresh
- Visual interface
- Web delivery
- Links with internal info services

#### Proper Data Source Layout: Wide & Flat vs Tall and Thin

![](_page_9_Picture_21.jpeg)

#### Selected Web Resources

How to make a file tall & thin from "wide and flat":

- Can be done directly in SQL (multiple "union" statement)
- SPSS etc. "flatten"
- Excel (reverse pivot table, flat pivot in 2010):
	- [http://spreadsheetpage.com/index.php/tip/creating\\_a\\_database\\_table\\_fro](http://spreadsheetpage.com/index.php/tip/creating_a_database_table_from_a_summary_table/) [m\\_a\\_summary\\_table/](http://spreadsheetpage.com/index.php/tip/creating_a_database_table_from_a_summary_table/)
	- [http://stackoverflow.com/questions/687470/how-to-flatten-or-collapse-a-](http://stackoverflow.com/questions/687470/how-to-flatten-or-collapse-a-2d-excel-table-into-1d)[2d-excel-table-into-1d](http://stackoverflow.com/questions/687470/how-to-flatten-or-collapse-a-2d-excel-table-into-1d)

#### Information about Tableau:

[\(www.tableausoftware.com/learning/examples](http://www.tableausoftware.com/learning/examples))

![](_page_10_Picture_9.jpeg)

#### Q&A / Discussion

# www.TableauSoftware.com

Keith Fortowsky, University of Regina [keith.fortowsky@uregina.ca](mailto:keith.fortowsky@uregina.ca)

Office of Resource Planning